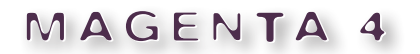

Agentur für Kommunikation

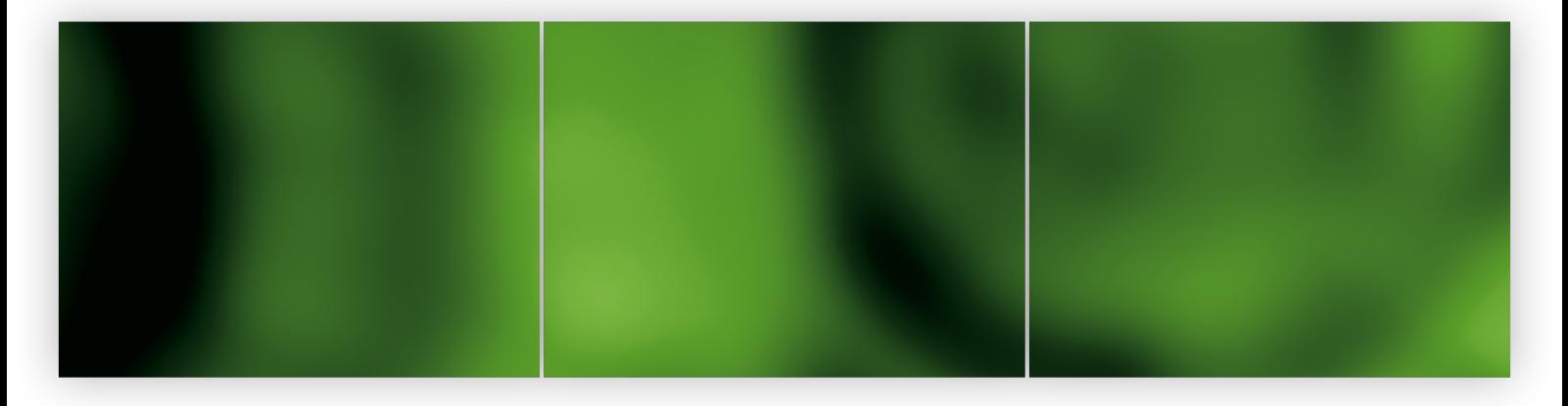

## Bildrechte in TIMM4 Infoblatt

03.2023

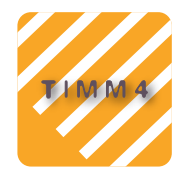

# **01 » Bildrechte in TIMM4 – Übersicht**

Sie bestimmen, wo die Bilder ausgegeben werden dürfen, die Sie in TIMM4 hochladen. Je nach Bildrechten haben Sie drei Möglichkeiten, die Bildausgabe zu reglementieren. Beachten Sie dabei, dass bei unzureichender Berechtigung die Ausgabe unterdrückt wird und der Datensatz somit nicht erscheint. Behalten Sie dies im Hinblick auf die Reichweite Ihrer Einträge im Hinterkopf. Wir empfehlen bereits bei der Beschaffung der Bilder die Lizenz abzufragen und möglichst CC-lizenzierter Bilder zu besorgen, da deren Ausgabe weniger Einschränkungen unterliegt.

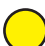

**Gelber Punkt:** Sie beschränken die Ausgabe nur auf die **eigene Website**. Diese Bilder werden nicht weitergegeben.

Grüner Punkt: Sie geben "grünes Licht" für die umfassende Nutzung des Bildes auf der **eigenen Website, auf Gebiets-Websites, zur Weitergabe über Schnittstelle an Partner-Websites**, Medienpartner wie RCE etc. (Nutzung und Weitergabe erfolgen nur im Kontext, in

dem das Bild hochgeladen wurde.)

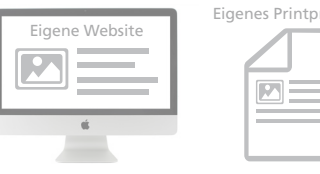

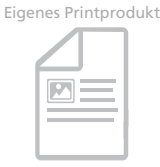

**C**FRÄNKISCHES

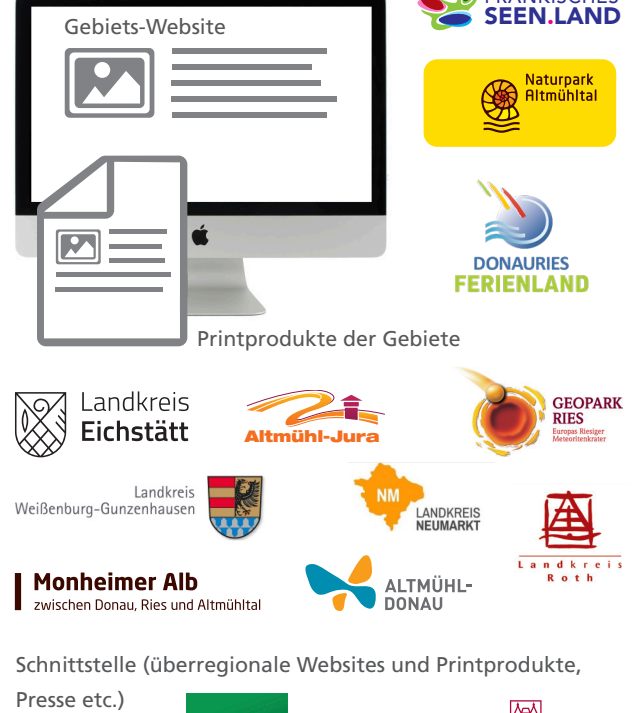

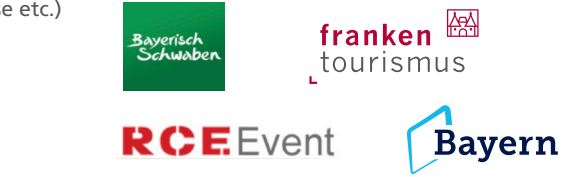

**CC-Lizenz:** Sie erlauben die Nutzung, Veränderung und Weitergabe des Bildes für alle (über den Datenverbund hinaus) nach den jeweiligen Lizenbedingungen. CC-Lizenzen sind **Voraussetzung für die Kompatibilität mit "Open Data"-Anwendungen (Bsp. Bayerncloud)**

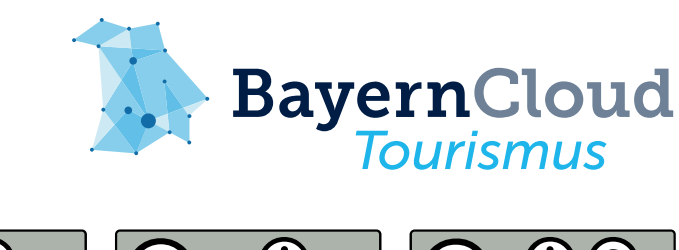

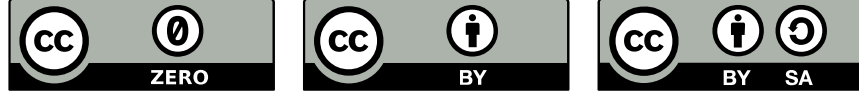

 $({\sf cc})$ 

# **02 » Bildrechte in TIMM4 – Optionen**

Als Partner des Naturpark Altmühltal, des Ferienlands Donau-Ries und/oder des Fränkischen Seenlands stellen Sie über TIMM4 Bilder zur Verfügung, die für den gesamten Datenverbund und darüber hinaus genutzt werden. Ihr Vorteil: Diese gemeinsame Nutzung erleichtert die Datenpflege und erhöht die Reichweite Ihrer POIs, Veranstaltungen und Angebote. Damit Sie und Ihre Partner dabei bezüglich der Bildrechte auf der sicheren Seite sind, müssen die Nutzungsrechte geklärt sein. Daher gibt es für die TIMM4-Bilderdatenbank seit dem 1. März 2019 eine obligatorische Rechteabfrage.

Die Rechteabfrage betrifft alle Bilder, sowohl neue Uploads als auch Uploads, die Sie bereits früher in die Datenbank hochgeladen haben. Für jedes Bild muss eine von zwei Optionen (grüner oder gelber Punkt) verbindlich ausgewählt werden.

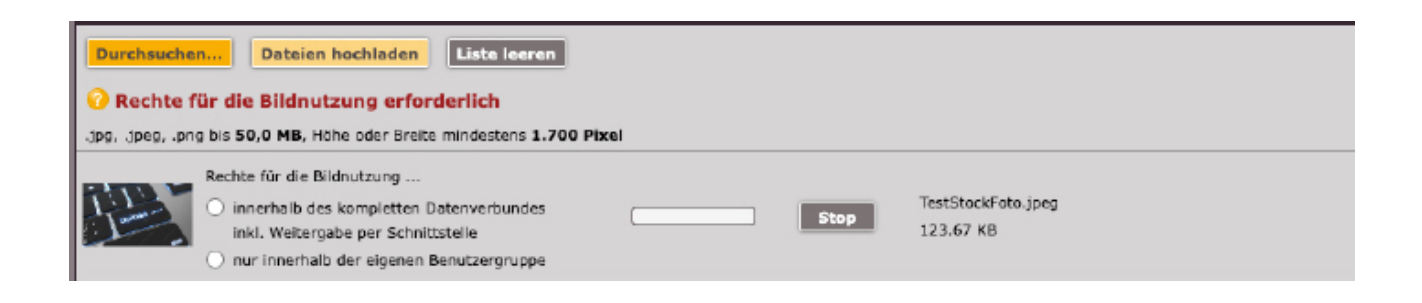

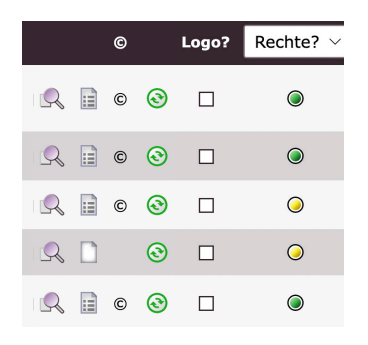

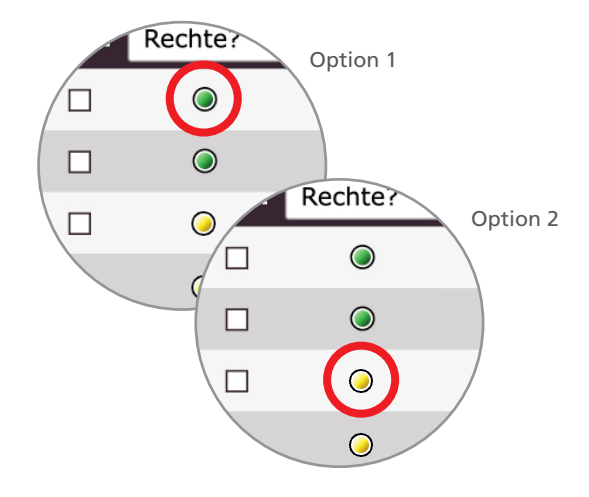

**Option 1 (grüner Punkt):** Das Bild darf **für den kompletten Datenverbund TIMM4 inkl. Weitergabe per Schnittstelle** (RCE, TouristX usw.) verwendet werden. Die Bilder werden immer in dem Kontext (Veranstaltung, POI, Gastronomie) weitergegeben, in dem sie hochgeladen wurden. Bitte beachten: Geben Sie nur solche Bilder für diese Nutzung frei, für die Sie die vollständigen Nutzungsrechte des Fotografen oder Urhebers übertragen bekommen haben – das muss zwingend das Recht zur Weitergabe an Dritte einschließen. Ebenso müssen die Persönlichkeitsrechte der abgebildeten Personen geklärt sein.

Wenn Sie die Option grüner Punkt für bereits verwendete Bilder auswählen, ändert sich nichts für Sie. Ihr Datensatz (z.B. Veranstaltung, POI, Gastronomie) wird wie bisher auf der Gebietsseite und evtl. über die Schnittstelle an weitere Partner ausgespielt.

Ergänzend hierzu kann noch die entsprechende CC-Lizenz angegeben werden. Dazu mehr auf der nächsten Seite.

**Option 2 (gelber Punkt):** Auf ein so markiertes Bild darf **nur Ihre eigene Benutzergruppe** (z. B. alle Mitarbeiter in Ihrer Tourist-Information bzw. Stadtverwaltung) zugreifen. Dieser Bilder werden an anderen Stellen im Datenverbund nicht angezeigt.

Wenn Sie diese Option für bereits verwendete Bilder auswählen, erscheinen diese nur noch auf Ihrer eigenen Website. Für Partner wie Naturpark Altmühltal, Fränkisches Seenland oder Ferienland Donau-Ries ist das Bild nicht mehr verwendbar. POIs, Veranstaltungen etc., für die es verwendet wurde, erscheinen dann ohne Bild oder – falls diese Darstellungsform aus Gründen der Qualitätssicherung ausgeschlossen ist – **gar nicht**.

# **03 » Bildrechte in TIMM4 – CC-Lizenzen**

CC-Lizenzen ("Creative Commons-Lizenzen") ermöglichen die freie, plattform- und zweckungebundene Nutzung und Weitergabe von Bildern, Texten und anderen Werken. Diese Einstufung ist insbesondere für Anwendungen im Bereich "Open Data" (z.B. Bayerncloud) Voraussetzung. CC-Lizenzen gelten zeitlich unbeschränkt und sind international anerkannt. Sie gewährleisten rechtssicheren Umgang mit fremden Werken.

Der Lizenzgeber (Urheber) hat die Möglichkeit, die Nutzung und Weitergabe an Bedingungen zu knüpfen. Dies ist durch die Abfrage relevanter Informationen zusätzlich zum "grünen Punkt"in TIMM4 pflegbar. Für unsere Zwecke interessant sind folgende drei CC-Lizenzen, die auch eine kommerzielle Nutzung erlauben:

### **CC Zero**

Bild darf geteilt, verändert und ohne Nennung des Urhebers verwendet werden (auch kommerziell).

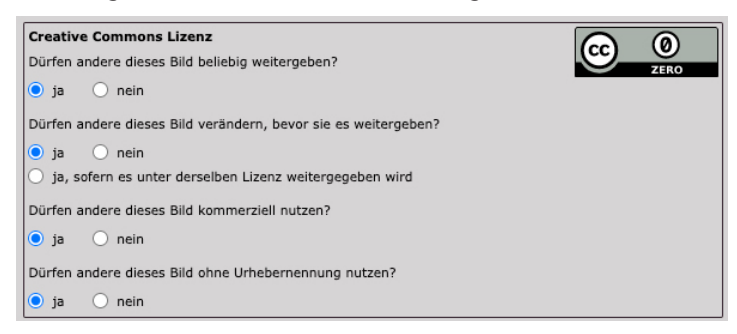

### **CC BY**

Bild darf geteilt, verändert und mit Nennung des Urhebers verwendet werden (auch kommerziell).

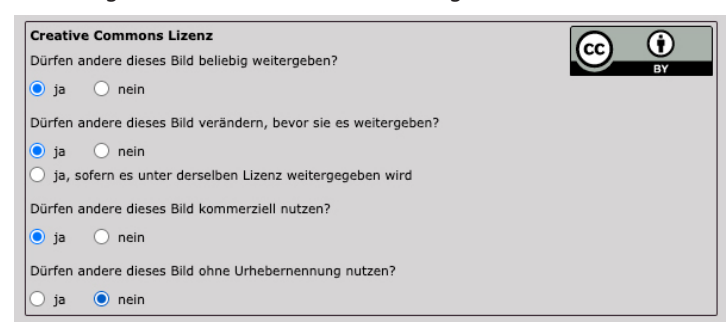

### **CC BY SA**

Bild darf verändert und mit Nennung des Urhebers verwendet werden (auch kommerziell). Ein verändertes Bild darf unter derselben Lizenz auch anderen zur Nutzung weitergegeben werden.

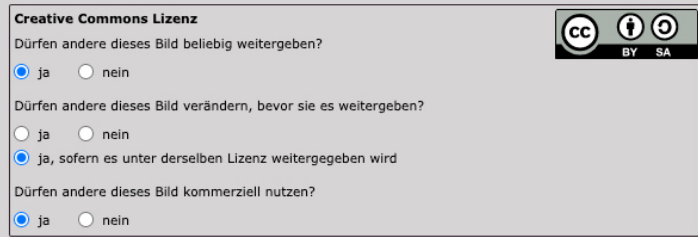

# **04 » Bildrechte in TIMM4 – Tipps**

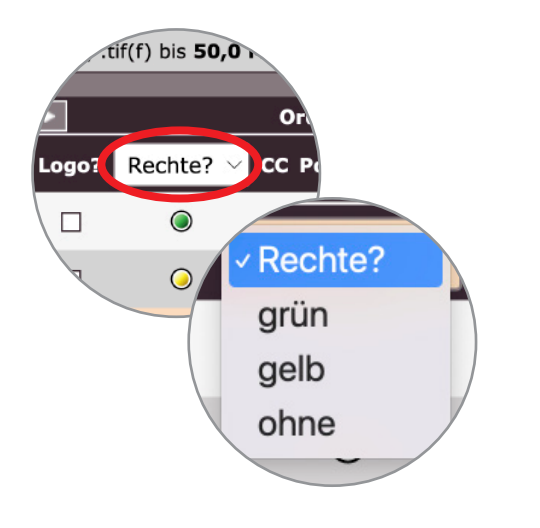

#### **Sortierung nach Rechte-Status**

Wenn Sie überprüfen möchten, für welche Bilder welcher Rechte-Status ausgewählt ist, können Sie das Feature "Rechte" (s. links) nutzen. Grün bedeutet: Nutzung auch im Datenverbund erlaubt. Gelb bedeutet: Die Verwendung ist auf die eigene Benutzergruppe beschränkt. "Ohne" heißt: Hier wurden noch keine Rechte festgelegt. Das Bild kann somit nur in der eigenen Benutzergruppe verwendet werden. **Achtung**: Diese Möglichkeit besteht seit 31.12.2022 nicht mehr.

Über das "Auswahl-Menü" können Sie eine Option auswählen. Wenn Sie eine Auswahl getroffen haben, werden nur Bilder mit dem jeweiligen Status in der Liste angezeigt. So können Sie zum Beispiel alle Bilder sehen, für die noch ein Rechte-Status ausgewählt werden muss (Option "Ohne").

#### **Bilder aus dem Datenverbund: Welche Bilder nutzt meine Website? Welche Rechte liegen vor?**

Als TIMM4-Nutzer stellen Sie nicht nur Dateien für Gebiets-Websites etc. zur Verfügung, sondern können auch auf Bilder von Partnern zugreifen – zum Beispiel bei POIs, Wegen oder Veranstaltungen. Welche Bilder Ihre Website verwendet und wer Sie hochgeladen hat, zeigt Ihnen die Übersicht.

Klicken Sie in der Datei-Verwaltung oben auf den Button "Benutzung". Die Liste verändert sich. Sie sehen nun neben dem Dateinamen auch den Host des Bildes. Bei Bildern von Partnern erscheint außerdem links ein Abfalleimer-Symbol.

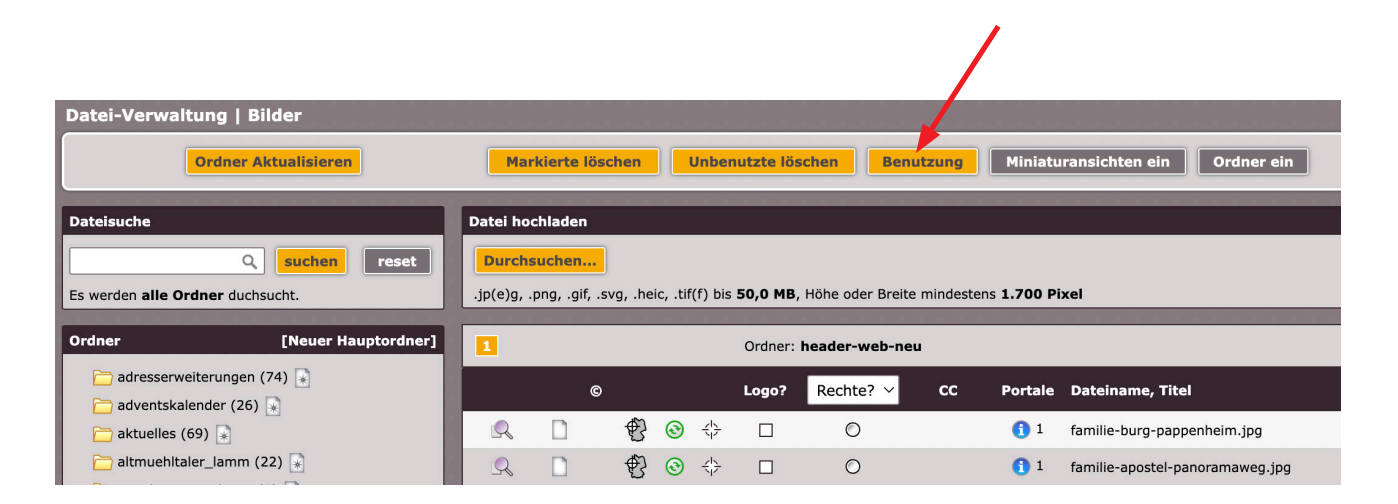

**Grün** markierte Bilder werden weiterhin wie bisher ausgegeben. **Gelb** markierte Bilder sind nur verwendbar, wenn sie von Ihrer Benutzergruppe hochgeladen wurden (siehe "Host"). Bilder mit dem Status **"ohne"** können erst verwendet werden, wenn der zuständige User die Rechte festgelegt hat.

## **04 » Bildrechte in TIMM4 – Tipps**

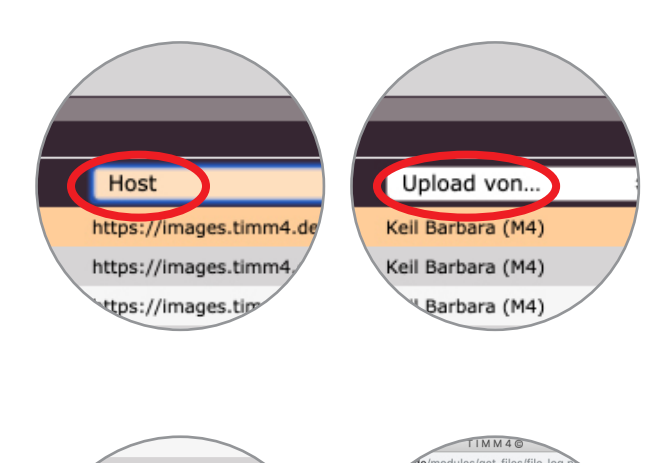

 $\mathbb{Z} \mathbb{Z}$ 

 $\delta$ ,9 KB

0,9 KB

0,9 KB

 $0.9<sub>KB</sub>$ 

 $2x$ 

 $2x$ 

 $2x$ 

 $2x$ ን,

#### **Host**

Unter dem Feature "Host" ist zu sehen, wo das Bild gespeichert ist. Wenn Sie hier "Upload von..." auswählen, sehen Sie, wer das Bild hochgeladen hat.

#### **Bildverwendung**

Per Klick auf das Schloss-Symbol rechts öffnet sich ein neues Fenster. Dieses zeigt an, auf welchen Seiten das Bild überall verwendet wird.

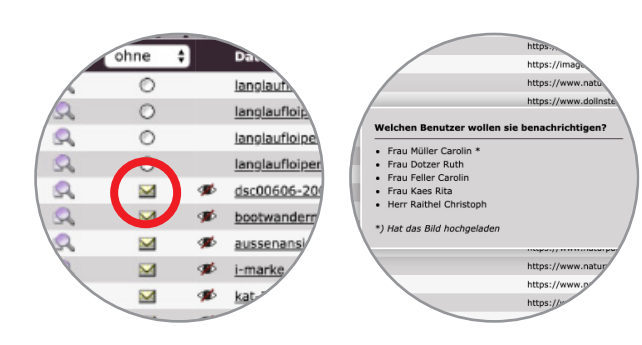

#### **Rechte-Status "ohne" – Eine Möglichkeit zur Benachrichtigung**

Wenn Sie im Auswahl-Menü "ohne" ausgewählt haben, sehen Sie die Bilder, deren Rechte ungeklärt sind. An den User, der das Bild hochgeladen hat, kann eine Benachrichtigung gesendet werden – mit der Aufforderung, die Bildrechte zu setzen. Wenn das Bild keinen Status (grün oder gelb) hat, kann es seit dem 01.01.2021 nicht mehr verwendet werden.

So versenden Sie eine Benachrichtigung: Beim Klick auf das Briefsymbol öffnet sich ein kleines Fenster. In dem Fenster werden die Benutzer angezeigt, die den Rechtestatus für das Bild setzen können. Wählen Sie nun per Klick auf den Namen den Benutzer aus, der die Benachrichtigung bekommen soll. Die E-Mail mit der Aufforderung, die Bildrechte zu setzen, wird automatisch an ihn verschickt.

#### **Alte Bilder entfernen**

Nicht jedes Bild in der Liste wird auch aktuell von Ihrer Website verwendet. Es können zum Beispiel Bilder von vergangenen Veranstaltungen oder POIs, die Sie für Ihre Website deaktiviert haben, darunter sein. Um diese Bilder aus der Liste zu entfernen, klicken Sie einfach auf das "Durchgestrichene-Auge-Symbol". (Bei Bildern, die von Ihrer Benutzergruppe hochgeladen wurden, fehlt das "Abfalleimer-Symbol" in der linken Spalte.)

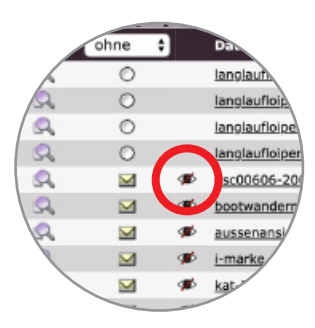

# **05 » Bilder in TIMM4 – allgemeine Infos**

Unabhängig von der Rechteabfrage gelten unsere allgemeinen Empfehlungen:

- ► Laden Sie nur Bilder hoch, deren Rechte geklärt sind.
- Ϝ Nehmen Sie möglichst nur Bilder mit CC-Lizenz an. Das erspart zukünftigen bürokratischen Aufwand.
- Ϝ Praxisbeispiel: "Wir bei Magenta4 lassen uns Bildmaterial möglichst über eine eigenes Formular (auf der Website) zur Dateilieferung inkl. Rechteabfrage zukommen (siehe unsere Transfer-Seite)."
- Ϝ Überarbeiten Sie die Verträge mit Bildlieferanten hinsichtlich der Rechtslage.
- Ϝ Sensibilisieren Sie Redakteure: Bilder mit ungeklärten Bildrechten werden in Zukunft nicht mehr ausgegeben! Verhindern Sie, dass Ihre Redakteure "auf Nummer sicher" gehen und nur "gelb" auswählen.
- ► Achten Sie auf die Bildqualität. Wir empfehlen aktuell mindestens 2500 (und mehr) Pixel Breite (Logos ausgenommen).
- ► Benennen Sie das Bild vor dem Upload. Laden Sie keine Bilder mit Bezeichnungen wie "img\_123" hoch.
- Ϝ Tragen Sie nach dem Upload umgehend die Rechteangabe in TIMM4 ein. Füllen Sie dafür auch das Textfeld "Copyright/Rechte aus" und fügen Sie möglichst auch Titel und Stichwörter hinzu.

## Ihre Ansprechpartner

#### **Andrea Hüttinger**

### **Informationszentrum Naturpark Altmühltal**

Notre Dame 1, 85072 Eichstätt Telefon 08421/9876-14 Andrea.Huettinger@naturpark-altmuehltal.de

### **Klemens Heininger Ferienland Donau-Ries e.V.**

Pflegstraße 2, 86609 Donauwörth Tel.: 0906 74-211 klemens.heininger@ferienland-donau-ries.de

#### **Stefanie Reu Tourismusverband Fränkisches Seenland**

Hafnermarkt 13, 91710 Gunzenhausen Tel.: 09831 5001-21 s.reu@fraenkisches-seenland.de

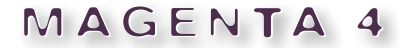

Magenta 4 GmbH . Agentur für Kommunikation Pfahlstraße 25 . D 85072 Eichstätt Fon: 0 84 21-98 92-0 . Fax: 0 84 21- 98 92-22 www.magenta4.com . info@magenta4.com